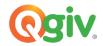

## How to Set Up a Text Code for Your Peer-to-Peer Fundraising

Raising money for your favorite charity during a peer-to-peer event is a lot easier if your friends and family can simply send a text, donate, and apply it automatically toward your fundraising goal. Here's how to set up your own text fundraising code.

First, go to the peer-to-peer event you registered for and log in.

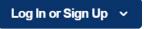

Logging in opens the My Fundraising Dashboard.

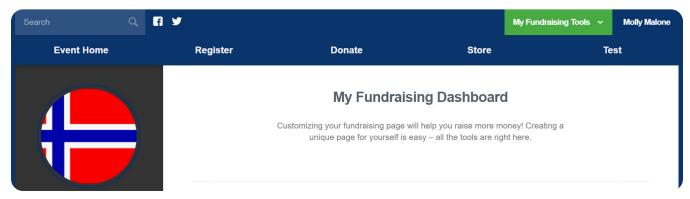

Scroll down toward the bottom of the dashboard. You'll see two tabs, Links and Text Giving. The Links tab is your custom giving link you can send to constituents. The Text Giving tab is where you set a text fundraising code.

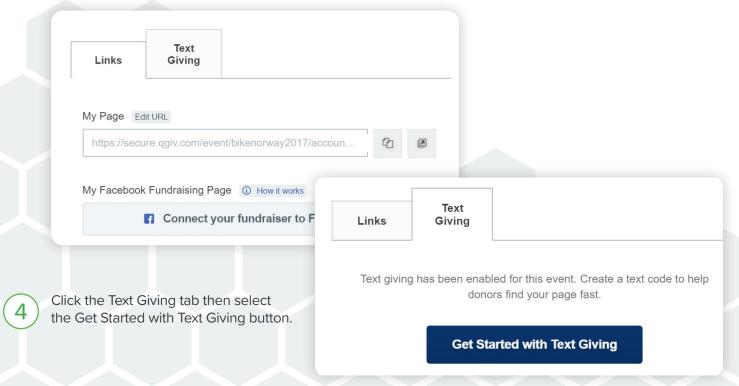

(5)

Instructions will appear explaining how Text Giving works and includes a video demonstrating you're your friends and family will see on their end when they text to make a gift to your peer-to-peer fundraising goal.

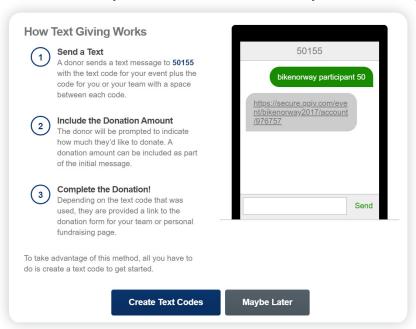

Next, click Create Text Codes. A modal will appear showing the text fundraising number and the event's text code. Click Edit Text Code to enter your unique code following the event code.

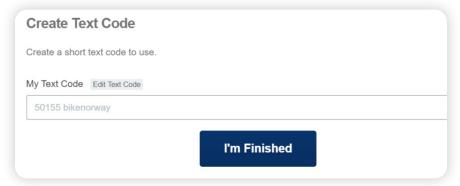

A small text box will appear where you can enter your unique code. Be sure to go with something simple. Short, one-word codes work best. Avoid special characters as they aren't recognized. In this example the mock donor used their last name as their unique text code.

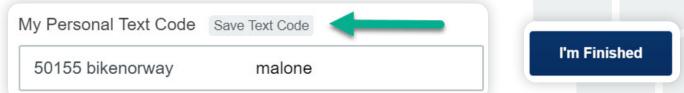

The window will close, and you'll be returned to the My Fundraising Dashboard.

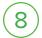

Now, on the Text Giving tab you'll see your unique text code and a button to the right of the code that opens a window where you can copy your unique text code. This makes sharing your text fundraising code as easy as pasting it into a group text, social post, or email.

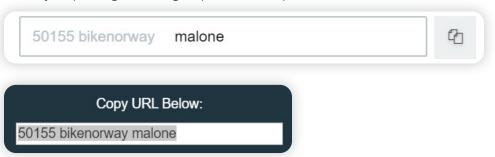

Be sure to explain how text fundraising works when sending your code. 50155 is the number to text the code to. Then, your friends and family must send both the event code and your unique code to start the donation process.

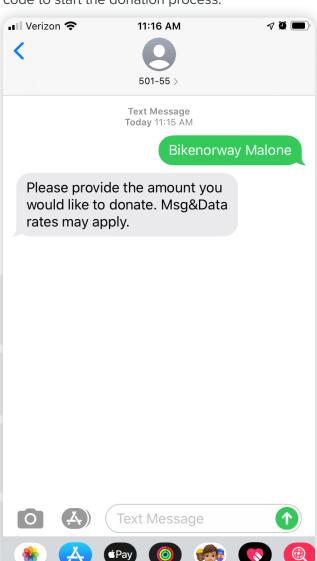

They'll then be prompted to text a donation amount before being sent a unique link to a donation form that applies their gift to your fundraising goal.

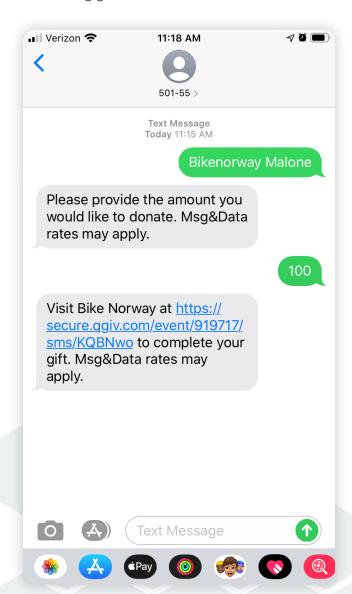

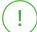

You can tell the donation form is accurately directing your supporters to give to you because it will display the following: "Applies to the fundraising goal for: [your name]"

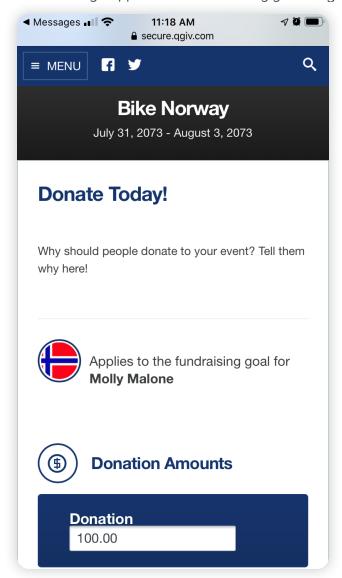

That's all there is to it!

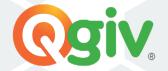